# **Ross-Tech**

VAG-COM – van, ki e nevet a diagnosztikában ne ismerné? És a VCDS-t? Lehet, hogy ezt már kevesebben, pedig csak a VAG-COM névváltozása, mai kereskedelmi megnevezése: VCDS = VAG-COM Diagnostic System.

Az Amerikai Egyesült Államokban működő Ross-Tech Kft. Uwe Ross úrhoz kötődik, ő az alapító, és ma is a már nem kis családi vállalkozás "főszakácsa". A németországi Freiburgban született, és mint írja életrajzában, 1982-től a VW-csoport autóinak nagy műszaki rajongója. Az USA-ban járt egyetemre.

A Ross-Tech cég a diagnosztikában az egymárkás rendszerteszter (mondjuk szkennernek, vezérlődiagnosztikai műszernek) kifejlesztését tűzte ki célul. Miután a VW-csoport (VW, Audi, Seat, Skoda) autói az USA-ban is nagyon közkedveltek, így a műszernek európai és amerikai változata kell hogy legyen.

Hangsúlyozzák, nincs a VW-csoporttal kapcsolatuk, tőlük függetlenek. A gyári műszerek (szoftverek) kiválóak. Azt mindenkinek el kell

ESP-kódolás ESP-vezérlő – J104 – kódolás G85 alapbeállítás előtt

*Az alább található anyagért Molnár József P.F.A. – VCDS – képviselő, forgalmazó nem vállal felelősséget! A leírásban található eljárásokat mindenki csak a saját felelősségére alkalmazza!*

Az új vezérlőt kódolás nélkül szállítják ki, ez azt jelenti, hogy általában a meghibásodott vezérlő kódolása érvényes az új vezérlő számára (azonos VAG-számnál és indexnél!)

**Megjegyzés:** A vezérlő kódolása és a bekormányzási szögjeladó alapbeállítása között sem a diagnosztikát nem szabad megszakítani, sem a gyújtást kikapcsolni. Ellenkező esetben az egész folyamatot meg kell ismételni.

#### A vezérlő kódolása

Először a Login és azután a kódolási kódot kell megadni.

A Login és a kódolás 4 különböző változatból tevődik össze (típus, fék, motor, sebességváltó).

A fékek típusát szemrevételezve vagy a gyártási szám segítségével lehet meghatározni, vagy nézd meg a matricát a pótkerékmélyedésben.

A Logint és a kódolást a következő táblázatok szerint kell összeállítani:

- A 11-es funkcióval végrehajtani a Login folyamatot Login-kód lásd táblázat.
- A 07-es funkcióval az ESP-kódolást végrehajtani, kódolás lásd táblázat.

**Megjegyzés:** A 6 hengeres BFB motoros kocsik az 1LT fékrendszerrel és Multitronic sebváltóval a következő különleges kód- és Loginszámot igényelnek: Loginkód: 9399 // kódolás: 4499

ismernie, hogy általában a gyári a legjobb. Ők sem tudnak kevesebbet, és amit tudnak, azt a kezelőfelületi megjelenítésben máshogy tudják, néha a gyakorlat szempontjából praktikusabban az eredetinél.

Ami becsvágyuk, hogy az új modelleket illetően is frissek legyenek. Ez az időtartam a független autójavítói szektor elvárása szerint egy-két modellévnél ne legyen hosszabb.

A VCDS európai sikerének titka, természetesen a korrekt tartalmon túl, az, hogy számos országban találtak olyan szakembereket, akik lefordítják, gondozzák a programot és háttér támogató anyagokat, sőt hozzá is tesznek felhasználást segítő információkat. Ők naprakészek és az ügyfelek bármikor kapnak tőlük segítséget.

A magyar és román verziót Molnár József úr Sepsiszentgyörgyön készíti, az első három legjobb európai rendszergazda egyikeként. Természetesen hivatalosan is képviselve a Ross-Tech céget. A szerkesztőség kérésére engedélyt kaptunk tőle, hogy a szakmai háttérinformációk közül, mely a műszertulajdonosoknak természetesen rendelkezésére áll, közzé tegyünk néhányat az Autótechnikában. Köszönjük!

*Forrás:* www.vcds.hu

#### **Login-táblázat**

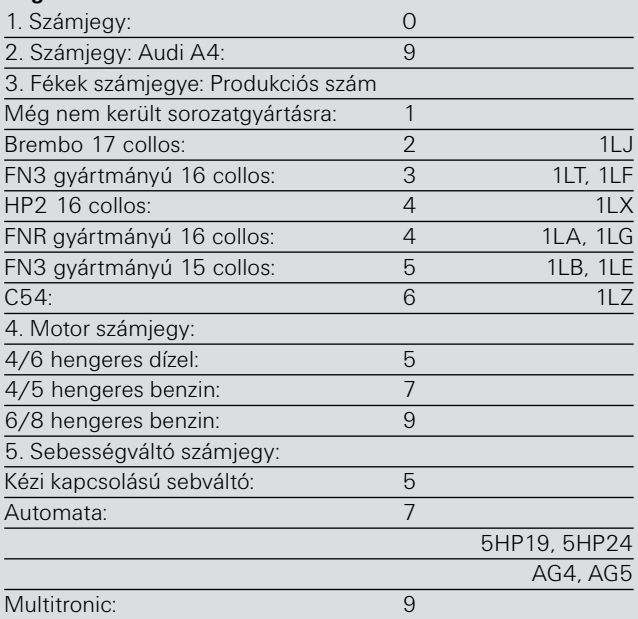

Pl. a Login kód a 4 hengeres benzin motoros kéziváltóval és C54 féknyereggel felszerelt kocsinál: 09675

#### **Kódolási táblázat**

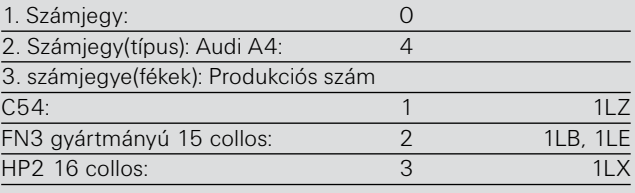

# A motorvezérlőben tárolt aktuális IMA-ISA érték elérése

Az illesztési eljárás célja:

- a tüzelőanyag-fogyasztás csökkentése,
- a kipufogógáz szennyezőanyag-kibocsátás csökkentése,
- nyugodt motorműködés elérése.

## Az IMA-ISA érték

IMA = Injektor-Mengen-Abgleich / injektormennyiség-összehasonlítás.

ISA = Injektor-Spannungs-Abgleich / injektor-feszültség kiegyenlítés (csak piezo porlasztókhoz).

Indirekt módon jellemzi az injektor befecskendezési viselkedését (piezo elemes porlasztók PPD). A gyártási tűrés alapján különböző befecskendezési paraméterek adódnak, amelyeket különböző osztályokba sorolnak be. Együtt az automatikusan meghatározott tanult értékekkel a motorvezérlő pontosan kiszámíthatja a szükséges vezérlési időt minden egyes befecskendezőszelep előbefecskendezéséhez és utóbefecskendezéséhez.

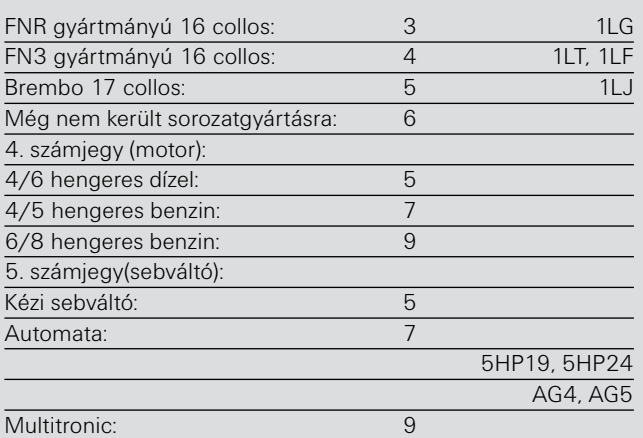

Pl. a kódszám 4 hengeres benzin motoros kéziváltóval és C54 féknyereggel felszerelt kocsinál: 04175

## A kormányzási szöghelyzet jeladó alapbeállítása

A kódolás befejezése után azonnal el kell végezni a bekormányzási szöghelyzet jeladó alapbeállítását -G85-.

**Feltétel:** A futóműgeometria-beállítás legyen rendben. Gyújtás bekapcsolva.

Forgassa el a kormánykereket kb. 30 fokkal balra vagy jobbra és újra vissza, amíg az első kerekek egyenes irányban és a kormánykerék vízszintesen nem áll (tűrés +/- 4,5 fok).

- Cím: 03 fékelektronika
- a Login-kódot 40168 megadni
- 04 alapbeállítás 060 csoport
- ezután kapcsolatot megszakítani, gyújtást ki.

#### Tanult értékek

Az injektor befecskendezési paramétere függ a működési időtartamtól is. Azaz az injektoroknak pl. 20 000 km-nél más a befecskendezési paramétere, mint 80 000 km-nél. Az értékek menet közben gyorsulási szakaszban, tolóüzemmódban és állandó sebességgel történő haladásnál automatikusan meghatározásra kerülnek. Így az egyes injektorok tanult értékei a kilométeróra állásától függően állandóan változnak.

## Az IMA-ISA értékek illesztése

Eközben az értékek a motorvezérlőben tárolásra kerülnek. Egyidejűleg az adott hengernek a motorvezérlőben tárolt tanult értékei automatikusan visszaállításra kerülnek, mivel a motorvezérlő abból indul ki, hogy tényleg egy új injektor került beépítésre. Esetenként előzőleg logineljárás szükséges. A megfelelő loginkódot a VCDS-HGJ segédlete tartalmazza.

- 1 VAG-COM-HGJ
- 2 Kiválasztás
- 3 01 motor
- 4 hosszú illesztés, csatornák:

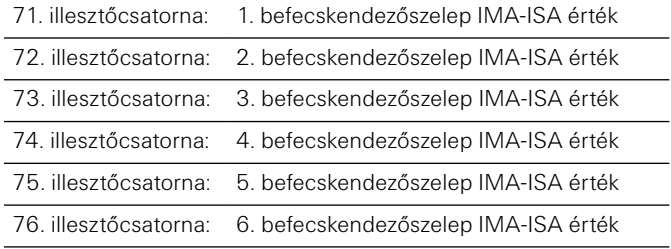

#### Mikor kell az IMA-ISA értéket illeszteni?

Minden kicserélésre került injektornál.

A ki nem cserélt injektorokat nem szabad illeszteni, ha a motorvezérlőben tárolt érték megegyezik az injektoron olvasható értékkel. Ha a motorvezérlő kicserélésre került, akkor az összes injektort újra kell illeszteni.

Ha sem az injektor, sem a motorvezérlő nem került kicserélésre, akkor nem szabad az illesztést végrehajtani! **Gyakorlási vagy bemutató célból sem!**

Ha nem megfelelő IMA-ISA érték került illesztésre, illetve az injektoron lévő érték nem egyezik meg a motorvezérlőben tárolt értékkel, akkor a következőket kell tenni:

- 1. A motorvezérlőt újra illeszteni az indításgátlóhoz.
- 2. IMA-ISA értékeket az összes injektornál újra illeszteni
- 3. Ha a motorvezérlő-csere után még nincs végrehajtva: a GRA-t vagy ACC/ADR-t szabaddá kapcsolni, automatikus váltó esetén kick-down pontot megtanítani.